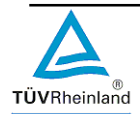

# **Ergänzung der Prüfungsordnung für Online-Prüfungen**

Sehr geehrte Prüfungsteilnehmerin, sehr geehrter Prüfungsteilnehmer,

wir freuen uns, dass Sie sich für die Teilnahme an einer Online-Prüfung entschieden haben.

Für den Ablauf dieser Prüfung haben wir einige wichtige Informationen für Sie zusammengestellt, um Ihnen die Voraussetzungen und Prüfungsbedingungen dieses Prüfungsformats zu verdeutlichen.

Für die Teilnahme an einer Online-Prüfung ist die Registrierung auf unserer Online-Prüfungsplattform PersCert TÜV erforderlich.

Wie Sie dort ein persönliches Benutzerprofil einrichten, erfahren Sie in unserem Einweisungsvideo unter:

## [www.tuv.com/online-einweisung](http://www.tuv.com/online-einweisung)

Diese Selbstregistrierung auf der Online-Prüfungsplattform PersCert TÜV unter: https://perscertonline.tuv.com ist spätestens 5 Tage vor der Prüfung erforderlich, damit Ihr Benutzerprofil dem geplanten Prüfungstermin im System zugeordnet werden kann.

Konkrete Informationen über die in Ihrer Prüfung zu absolvierenden Prüfungsbausteine (schriftlich/mündlich) finden Sie in der spezifischen Prüfungsordnung Ihres gewünschten Abschlusses / Ihrer gewünschten Zertifizierung.

Die schriftliche Prüfung findet in der Online-Prüfungsplattform PersCert TÜV statt. Sie wird Ihnen dort rechtzeitig zum Prüfungstermin angezeigt. Ein Zugang ist erst unmittelbar zum Prüfungstermin freigeschaltet.

Ihre schriftliche Online-Prüfung wird über das Konferenztool alfaview beaufsichtigt.

Die mündliche Online-Prüfung wird über das Konferenzsystem alfaview durchgeführt.

Bitte registrieren Sie sich nicht eigenständig auf alfaview. Sie erhalten von uns rechtzeitig per E-Mail einen Einladungslink zu Ihrem Prüfungsraum.

Für jeden Prüfungstag erhalten Sie einen separaten Einladungslink.

## **Test des Konferenzsystems alfaview**

Bitte installieren Sie im Vorfeld die alfaview Software auf Ihrem System, diese sollte auch ohne Administratorenrechte möglich sein.

Weiterführende Informationen finden Sie unter<http://support.alfaview.com/de/support/home> Gehen Sie dazu bitte auf die Seite

<https://alfaview.com/>

Scrollen Sie etwas runter und führen Sie unter "Ohne Registrierung testen" die beiden Schritte aus.

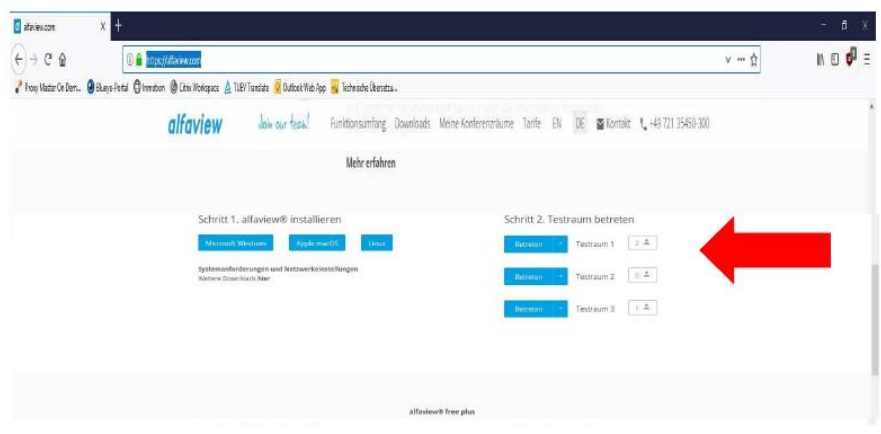

Sie sollten unbedingt rechtzeitig vor der Prüfung den Zugang zum digitalen Prüfungsraum testen. Bitte probieren Sie im Testraum alle Funktionen (Kamera, Mikrofon, Lautsprecher bzw. Headset) gründlich aus!

# **Was benötigen Sie an Ausstattung?**

- PC/Laptop mit ausreichend großem Bildschirm, integrierter Kamera, Mikrofon und Lautsprecher
- Windows 10
- Apple/Mac mit neuester Safari Version
- Internet-Browser Firefox, Edge oder Google Chrom in der neuesten Version
- Internet-Verbindung mit Übertragung 1MBit/s möglichst LAN

# **Prüfungsregularien**

- Sie weisen sich zu Beginn mit einem Personalausweis aus.
- Sie sind während der Prüfung allein im Raum und Ihr Gesicht ist kontinuierlich über die Kamera zu sehen.
- Ihr Handy legen Sie im Blickfeld der Kamera Ihres Laptops/PC ab, so dass die Aufsicht dieses sehen kann. Eine Benutzung des Geräts während der Prüfung ist untersagt.
- Sie halten sich während der Prüfung nur in dem für Sie vorgesehenen Online-Prüfungs-Raum auf.
- Sie nutzen ausschließlich die in der Prüfungsordnung benannten Hilfsmittel bzw. keine Hilfsmittel.
- Es ist strengstens untersagt, sich vertrauliche Prüfungsmittel oder Prüfungsinhalte anzueignen und weiterzugeben (Fotografieren, Filmen oder Abschreiben von Prüfungsfragen, etc.). Zuwiderhandlungen werden als Urheberrechtsverletzung angezeigt und entsprechend strafund zivilrechtlich verfolgt.
- Halten Sie die Prüfungsregularien nicht ein, wird dies als Täuschungsversuch bewertet. Die Prüfung gilt dann als "Nicht bestanden" und kann nicht wiederholt werden.

Sollten Sie im Vorfeld Ihrer Online-Prüfung Fragen haben, wenden Sie sich gern direkt an die Prüfungskoordination von PersCert TÜV unter:

## [perscert.online@de.tuv.com](mailto:perscert.online@de.tuv.com)

Wir wünschen Ihnen viel Erfolg bei Ihrer Online-Prüfung!